## **4**章 ワンタイムパスワードの利用中止

## (1) 概要

ワンタイムパスワードの利用中止を行います。

なお、ワンタイムパスワード利用中止後は、ユーザIDとログインパスワードを入力して、ログ インを行います。

(2) 画面遷移

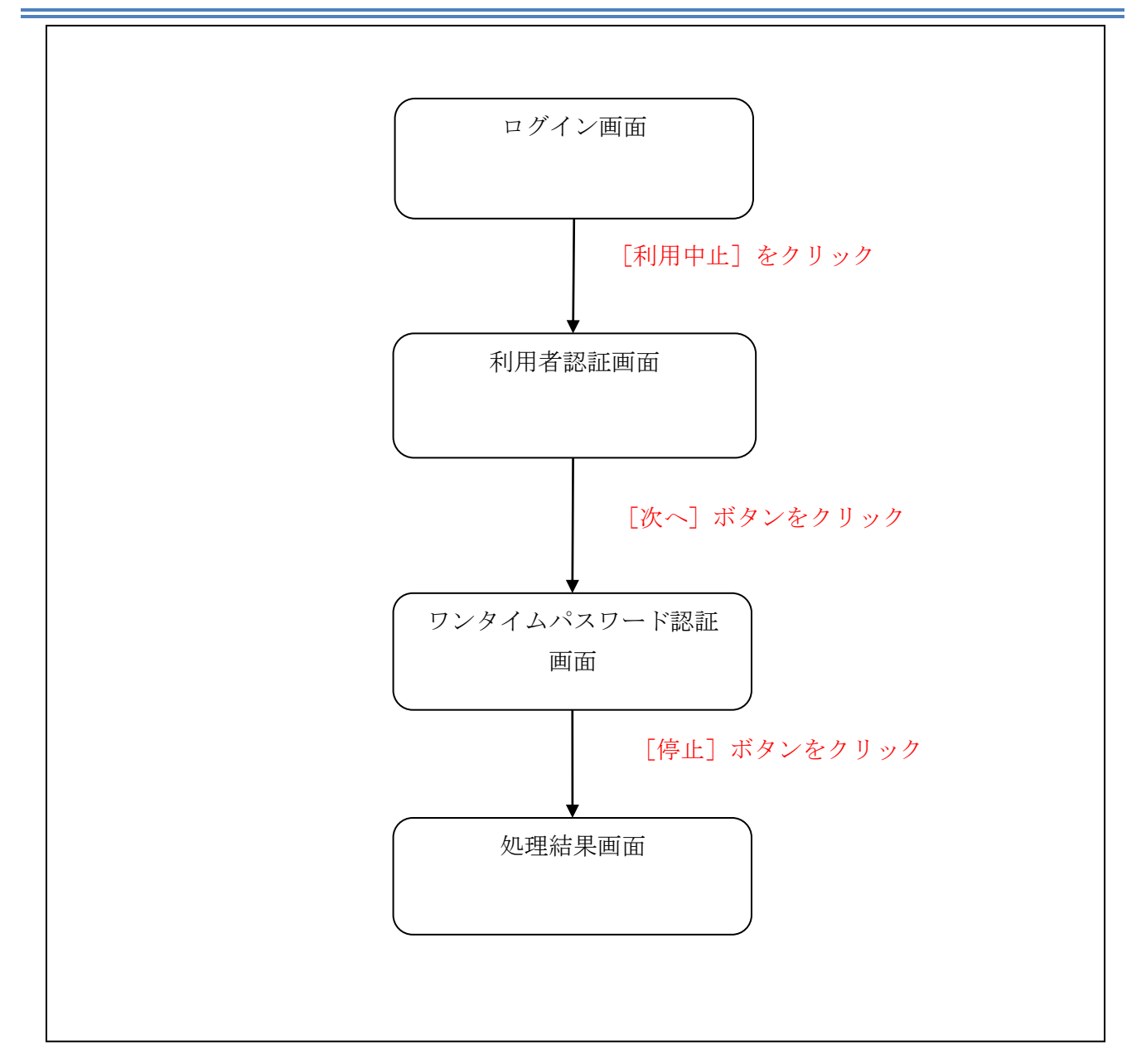

## (3) 操作説明

ログイン画面

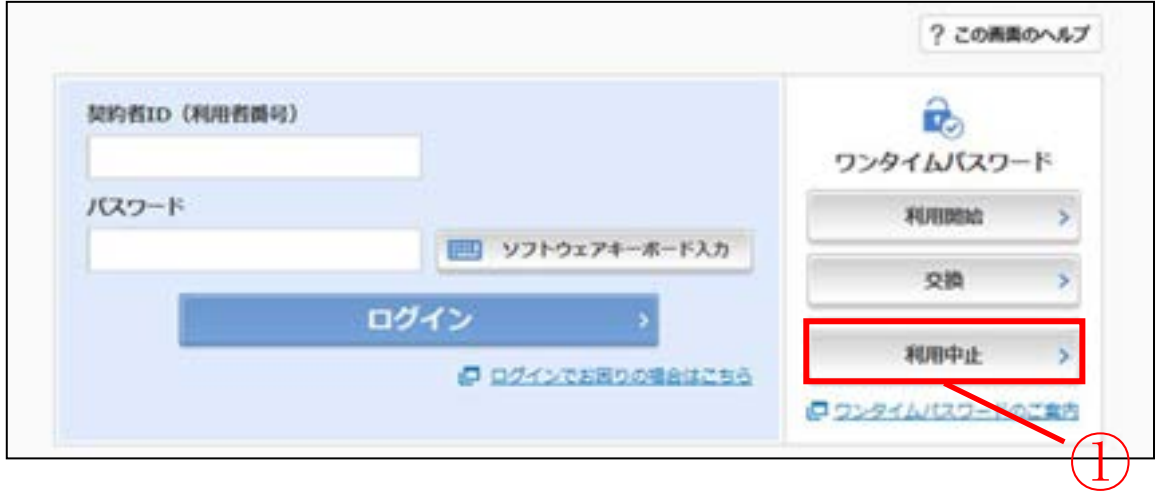

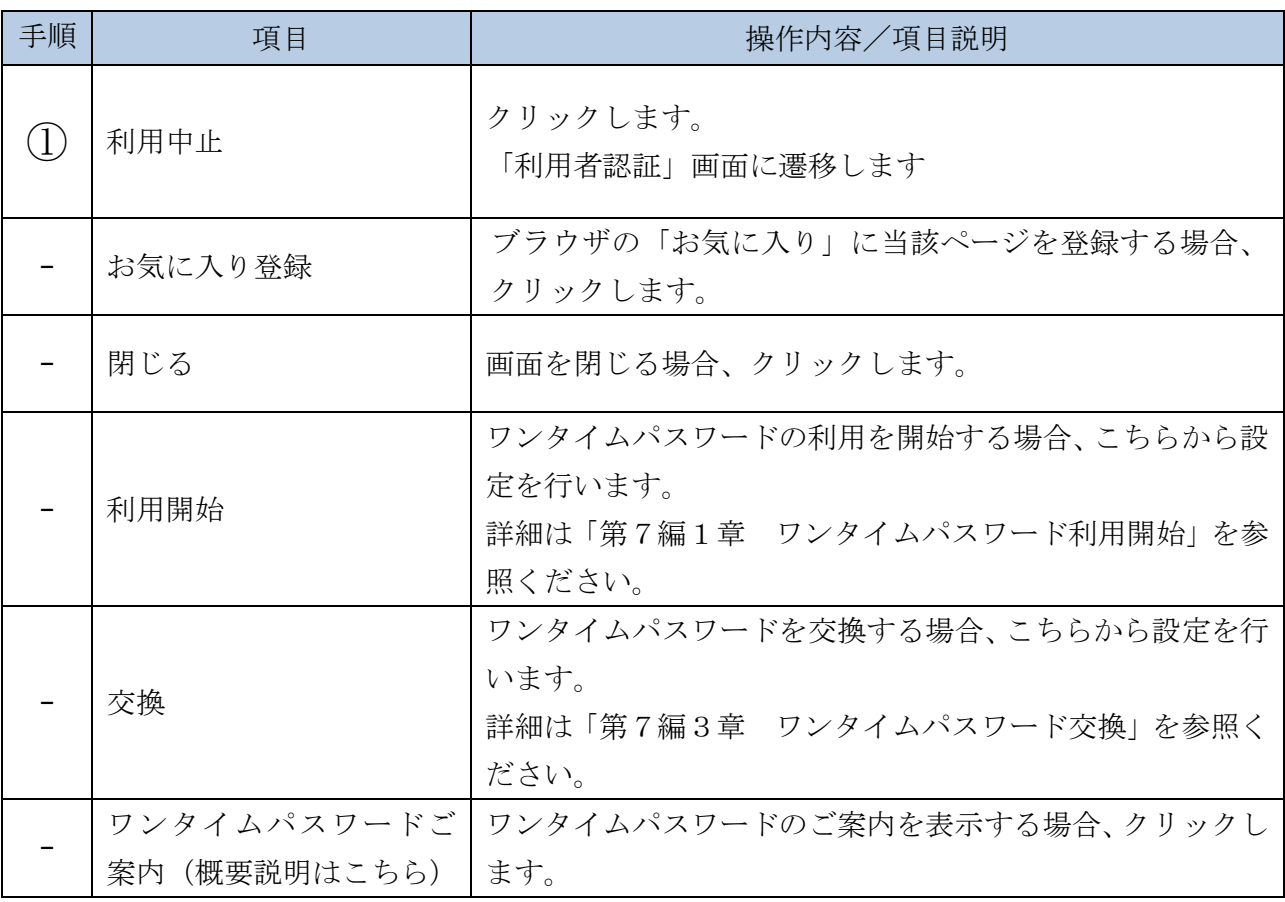

「利用者認証」画面

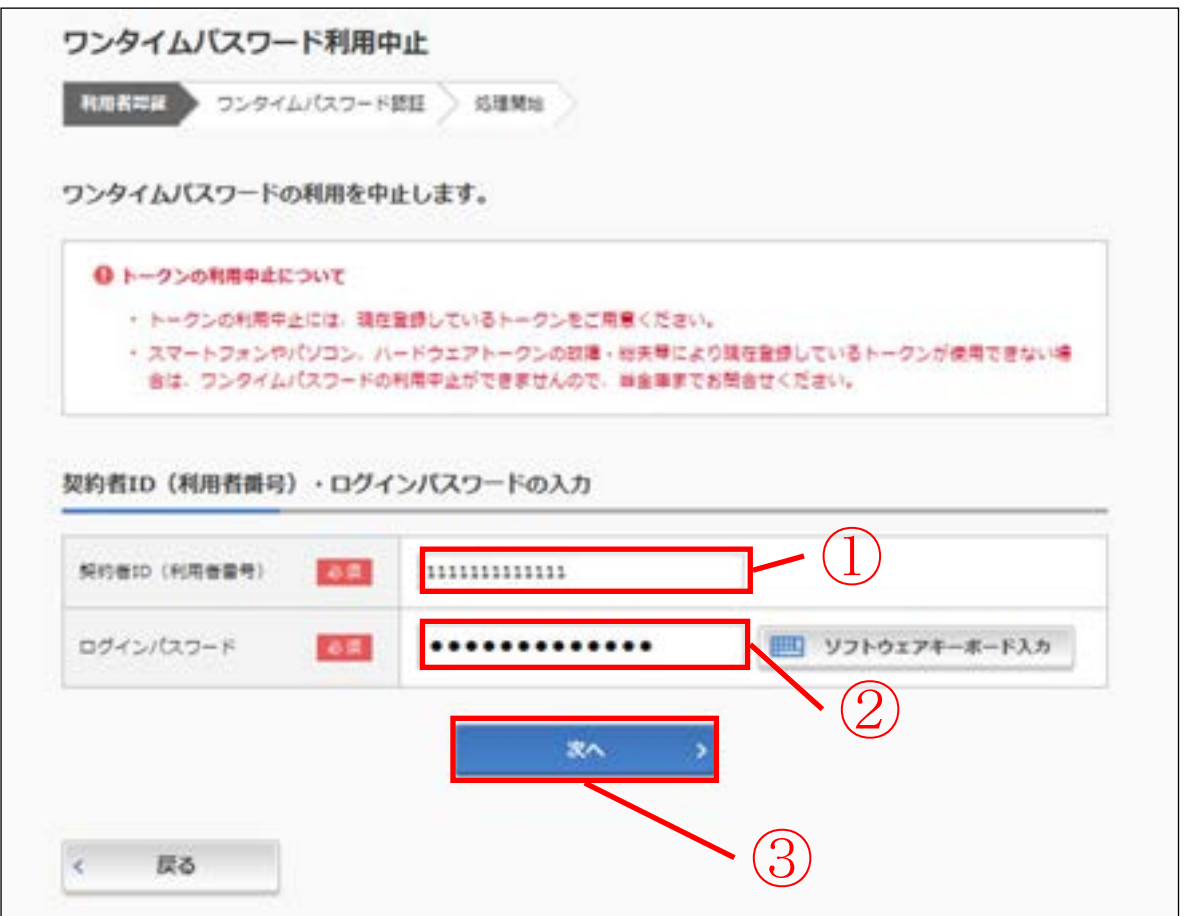

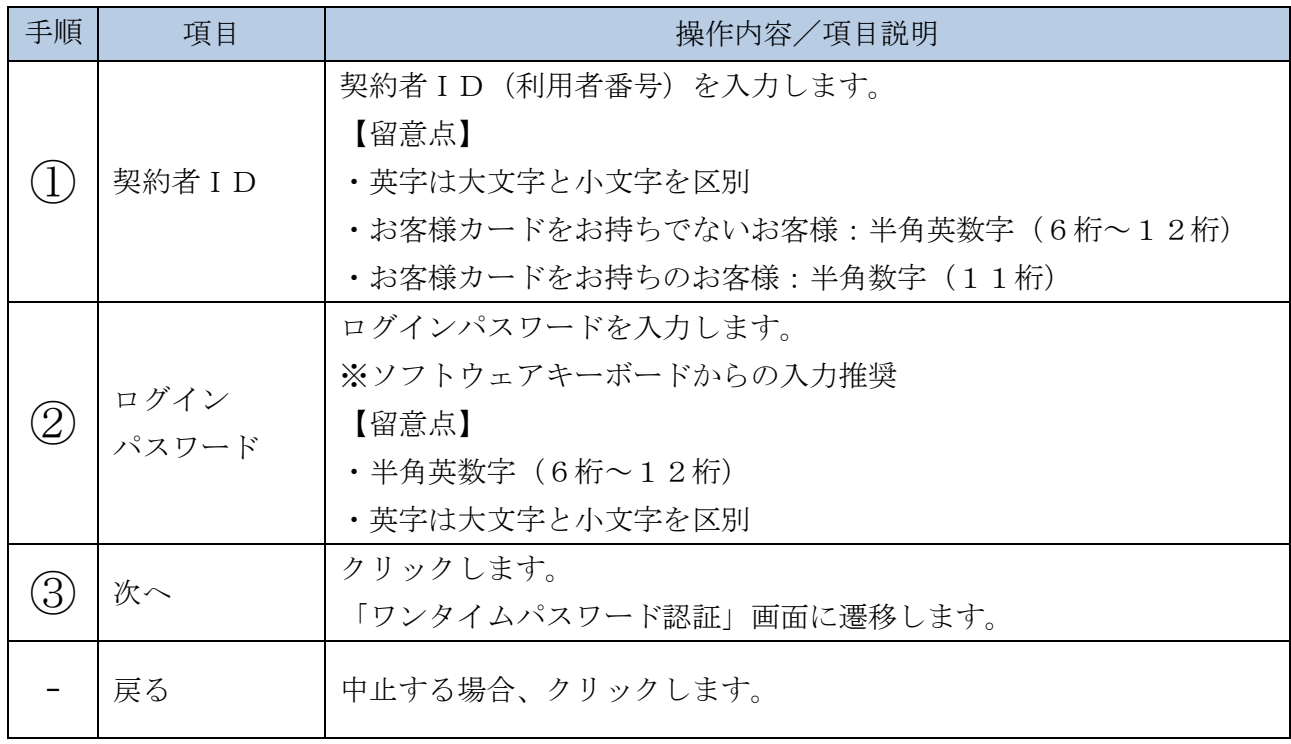

「ワンタイムパスワード認証」画面

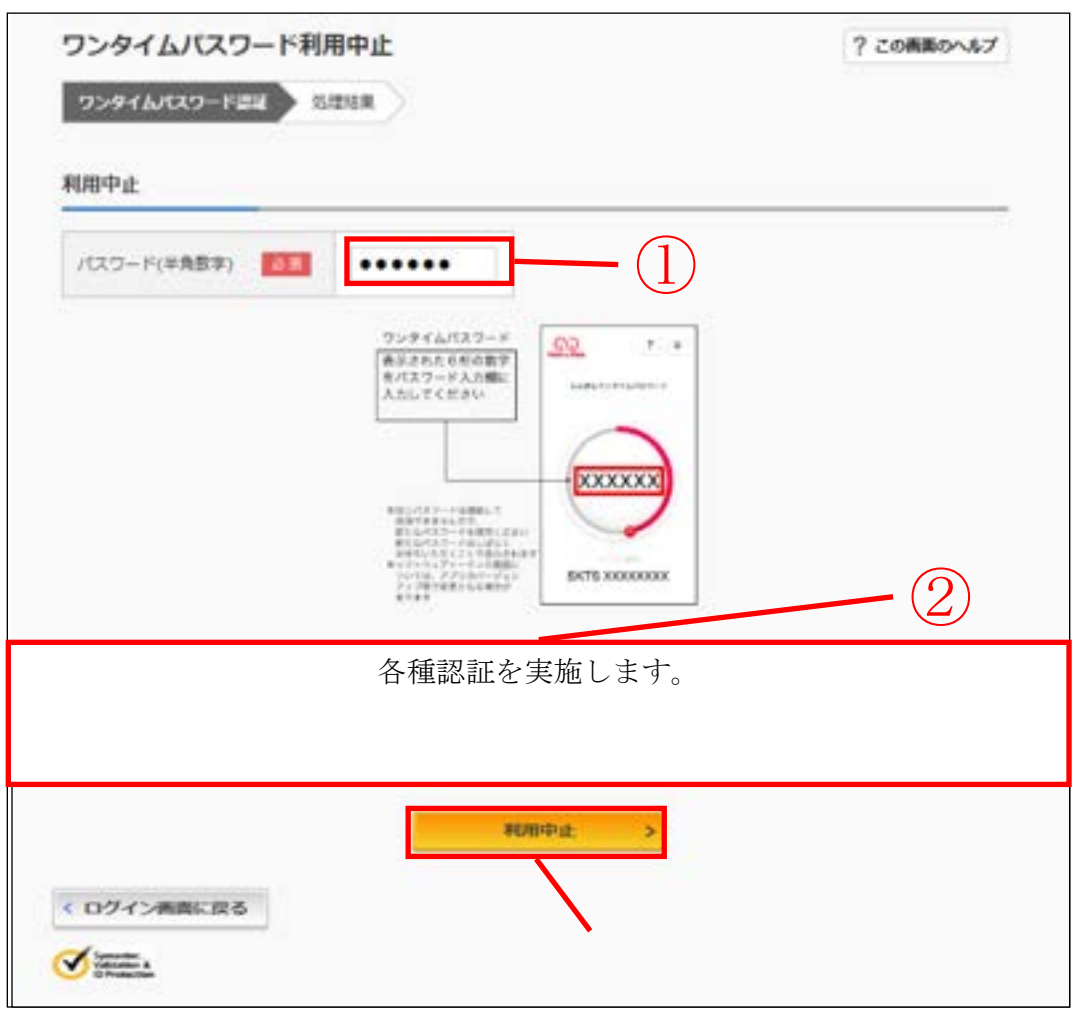

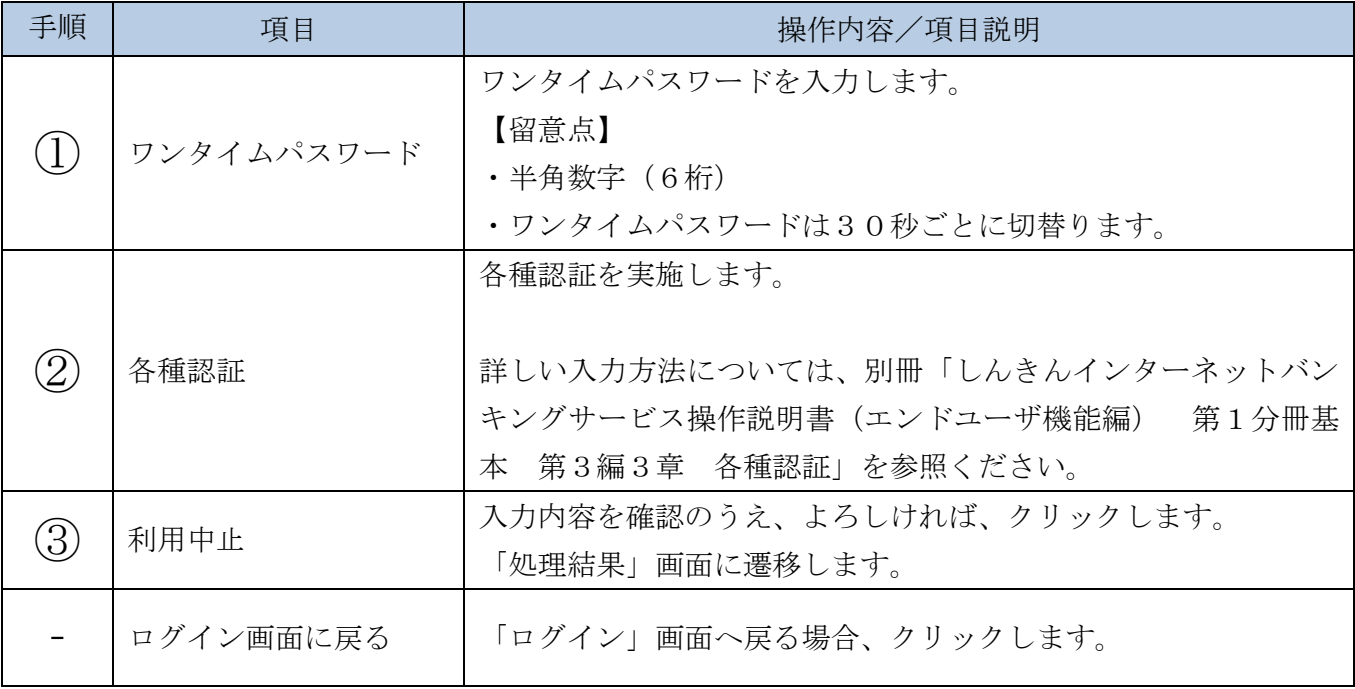

「処理結果」画面

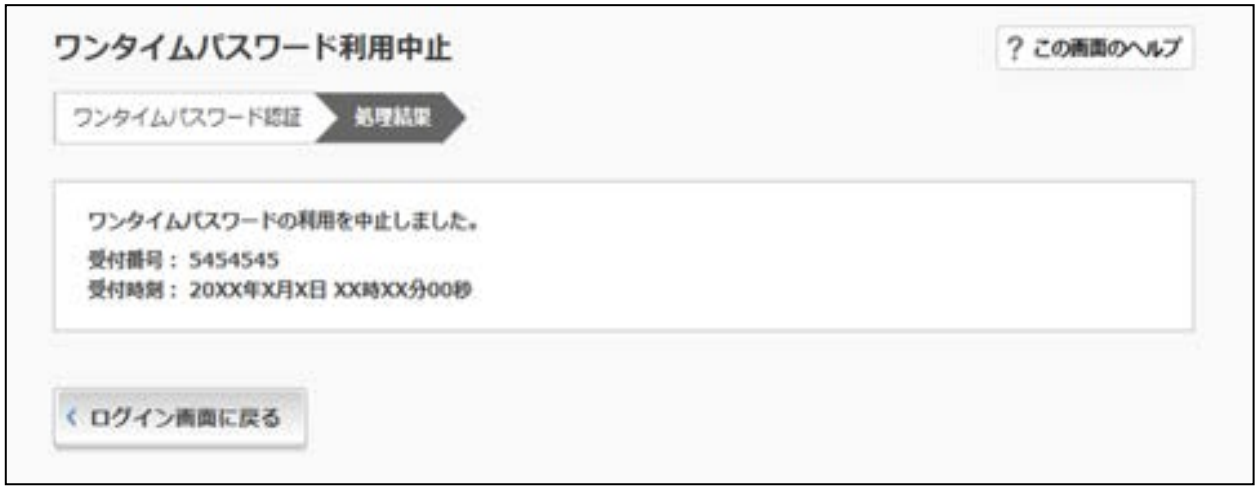

■処理結果が表示されます。

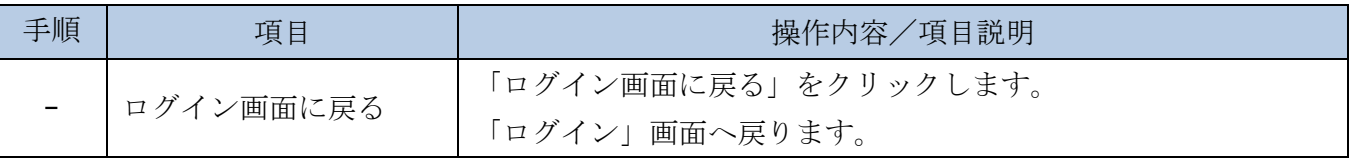